# Begrijp inkomende/uitgaande kiespeers die overeenkomen met IOS-platforms  $\overline{\phantom{a}}$

# Inhoud

Inleiding Voorwaarden Vereisten Gebruikte componenten **Conventies** Overeenkomende inkomende kiespeers Elementen en kenmerken van inkomende dial-peers Aansluitproces voor inkomende dial-peers De standaard dial-peer 0 peer tag=0, pid:0 Speciale opmerking over overlappende ISDN-ontvangst Speciale opmerking over POTS-oproepen met leeg belnummer veld Speciale opmerking over het lege nummer Overeenkomende uitgaande dial-peers DID-case (direct inkomende kiezer) Non-DID-case Speciale opmerking over kiesschema's met variabele lengte Operationele status van dial-peers Aanvullende informatie over dial-peers Case Study: Inkomende matching en standaard dial-peer 0 begrijpen **Configuraties** Gerelateerde informatie

# Inleiding

Dit document beschrijft hoe de inkomende en uitgaande dial-peers worden gekoppeld aan traditionele telefoonservices (POTS) en aan spraak-netwerk-gespreksbenen.

# Voorwaarden

### Vereisten

Cisco raadt kennis van de volgende onderwerpen aan:

- [Spraak Inzicht in dial-peers en gespreksbenen op Cisco IOS®-platforms](https://www.cisco.com/c/nl_nl/support/docs/voice/call-routing-dial-plans/12164-dialpeer-call-leg.html)
- [Spraak begrip van inkomende en uitgaande kiespeers op Cisco IOS-platforms](https://www.cisco.com/c/nl_nl/support/docs/voice/call-routing-dial-plans/12425-in-out-dial-peers.html?referring_site=bodynav)

### Gebruikte componenten

Dit document is niet beperkt tot specifieke software- en hardware-versies.

De informatie in dit document is gebaseerd op de apparaten in een specifieke laboratoriumomgeving. Alle apparaten die in dit document worden beschreven, hadden een opgeschoonde (standaard)configuratie. Als uw netwerk live is, moet u zorgen dat u de potentiële impact van elke opdracht begrijpt.

### **Conventies**

Raadpleeg Cisco Technical Tips Conventions (Conventies voor technische tips van Cisco) voor meer informatie over documentconventies.

## Overeenkomende inkomende kiespeers

#### Elementen en kenmerken van inkomende dial-peers

Drie informatie-elementen die in het bericht van de vraagopstelling en vier configureerbare peer beveleigenschappen worden verzonden worden gebruikt om wijzerplaatpeers als volgt aan te passen:

- Inkomende POTS-dial-peers worden gekoppeld aan inkomende POTS-aanroepbenen op de initiële router of gateway.
- Inkomende spraak-netwerk kiespeers worden gekoppeld aan inkomende spraak-netwerkaanroepbenen van de afsluitrouter of gateway. De voorbeelden van Voice-Network gesprekken met poten zijn Voice-over-IP (VoIP), Voice-over-Frame Relay (VoFR), Voice-over-ATM (VoATM) en Multimedia Mail-over-IP (MoIP).

Call Setup-element

De vier configureerbare eigenschappen van Cisco IOS-dial-peers en verwante elementen voor gespreksinstallatie worden hier weergegeven:

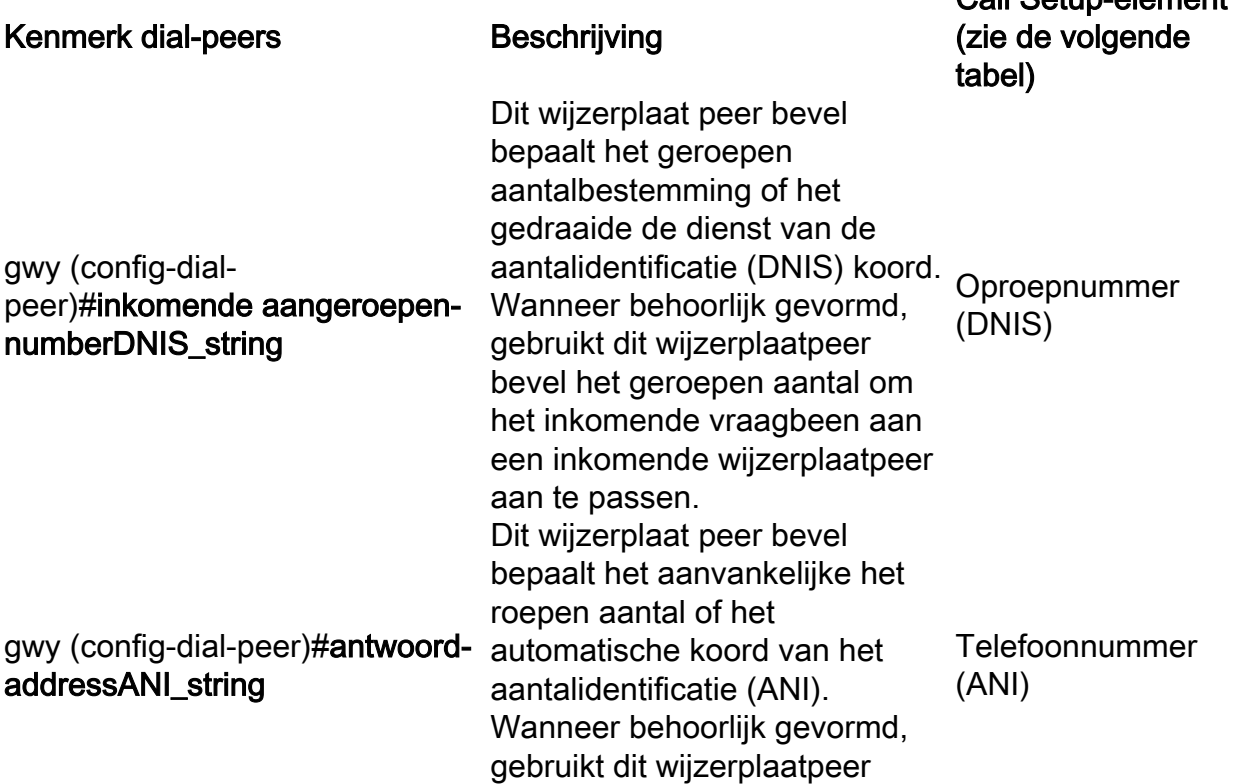

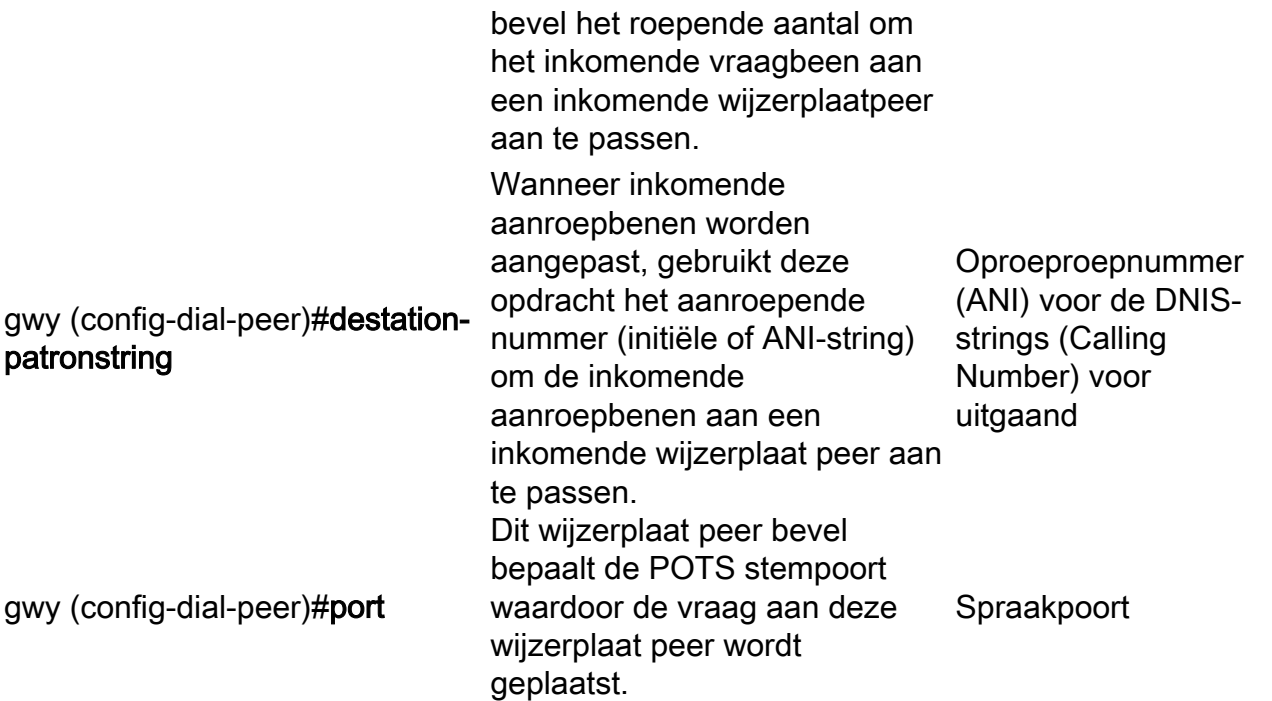

Opmerking: voor uitgaande dial-peers wordt deze opdracht gekoppeld aan het opgeroepen nummer of DNIS-strings.

De drie elementen van de vraagopstelling zijn:

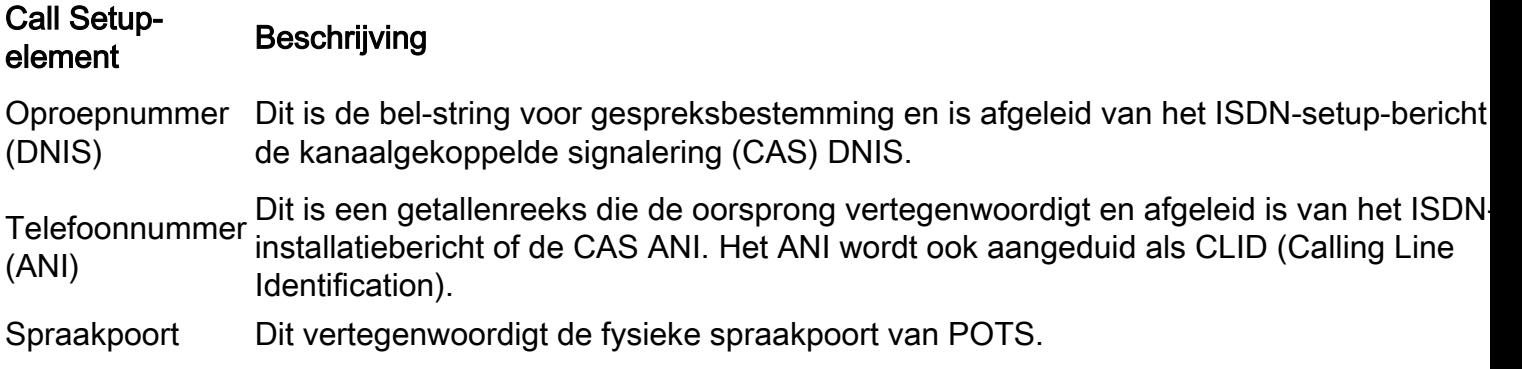

#### Aansluitproces voor inkomende dial-peers

Wanneer de Cisco IOS-router of gateway een aanvraag voor gespreksinstallatie ontvangt, wordt een dial-peers-overeenkomst gemaakt voor de inkomende oproep om de routing van de oproep naar verschillende sessietoepassingen te vergemakkelijken. Dit is geen digit-by-digit overeenkomst, eerder wordt het volledige cijferkoord dat in het opstellingsverzoek wordt ontvangen gebruikt om tegen gevormde wijzerplaatpeers aan te passen.

Opmerking: het maximale aantal kiespeers dat op een Cisco IOS-gateway kan worden geconfigureerd, is afhankelijk van het beschikbare geheugen (DRAM). Elke dial-peer verbruikt ongeveer 6 kB geheugen. Zorg ervoor dat u minimaal 20% van het totale geheugen hebt gereserveerd voor andere CPU-processen. Als de dial-peers worden gebruikt voor oproeproutering, kan een groter aantal dial-peers aan de vertraging toevoegen om een oproep te leiden. Dit kan significant zijn aangezien de Cisco IOS-spraakstack door kiespeers van bovenaf kijkt, vergelijkbaar met een toegangscontrolelijst.

De router of gateway past de informatie-elementen in het installatiebericht aan met de wijzerplaat peer attributen om een inkomende wijzerplaat peer te selecteren. De router of gateway komt deze punten in deze orde aan:

- 1. Oproepnummer (DNIS) met de inkomende opdracht oproepnummerEerst, probeert de router of de gateway om het geroepen aantal van het verzoek van de vraagopstelling met het gevormde inkomende geroepen aantal van elke wijzerplaatpeer aan te passen. Omdat de gespreksinstellingen altijd DNIS-informatie bevatten, wordt aangeraden om de inkomende aangeroepen-nummeropdracht te gebruiken voor inkomende dial-peer matching. Deze eigenschap heeft passende prioriteit over de opdrachten van het antwoord-adres en het bestemmingspatroon.
- 2. Telefoonnummer (ANI) met de opdracht **Antwoord-adres**Als geen gelijke in stap 1 wordt gevonden, probeert de router of de gateway om het roepende aantal van het verzoek van de vraagopstelling met het antwoord-adres van elke wijzerplaatpeer aan te passen. Deze eigenschap kan in situaties nuttig zijn waar u vraag wilt aanpassen die op het (aanvankelijke) oproepende aantal wordt gebaseerd.
- 3. Roepingsnummer (ANI) met de opdracht **bestemming-patroon**Als geen gelijke in stap 2 wordt gevonden, probeert de router of de gateway om het roepende aantal van het verzoek van de vraagopstelling aan het bestemming-patroon van elke wijzerplaatpeer aan te passen. Zie de eerste opsomming in het gedeelte [Aanvullende informatie](https://www.cisco.com/c/nl_nl/support/docs/voice/call-routing-dial-plans/14074-in-dial-peer-match.html#topic12) van [dial-peers](https://www.cisco.com/c/nl_nl/support/docs/voice/call-routing-dial-plans/14074-in-dial-peer-match.html#topic12) van dit document voor meer informatie over dit onderwerp.
- 4. Spraakpoort (gekoppeld aan het inkomende verzoek om installatie van oproepen) met geconfigureerde poort voor dial-peers (van toepassing voor inkomende POTSoproepbenen)Als er geen overeenkomst in stap 3 wordt gevonden, probeert de router of gateway de geconfigureerde dial-peer poort aan te passen aan de spraak-poort die aan de inkomende oproep is gekoppeld. Als meerdere dial-peers dezelfde poort hebben geconfigureerd, wordt de dial-peer die voor het eerst wordt toegevoegd aan de configuratie, aangepast.
- 5. Als er in de eerste vier stappen geen overeenkomsten worden gevonden, wordt de opdracht standaard dial peer 0 (pid:0) gebruikt.

Opmerking: Stap 4 is niet van toepassing op spraak- of kiesplatforms zoals AS5300, AS5350, AS5400, AS5800 en AS5850. Als een van de eerste drie stappen niet wordt gebruikt, stem dan op dial peer 0, en de vraag wordt behandeld als een vraag van de wijzerplaatmodem. Dit betekent dat klanten modemtonen kunnen krijgen in plaats van kiestonen voor inkomende gesprekken.

Het vorige selectieproces wordt met dit diagram weergegeven:

De Cisco IOS-router of gateway voldoet aan slechts één van deze voorwaarden. Het is niet noodzakelijk dat alle eigenschappen in de wijzerplaatpeer worden gevormd of dat elke eigenschap de informatie van de vraagopstelling aanpast. Aan slechts één voorwaarde moet worden voldaan voor de router of de gateway om een wijzerplaatpeer te selecteren. De router of gatewaystop om te zoeken zodra één wijzerplaatpeer wordt aangepast.

De langste prefix matching criteria zijn van toepassing tijdens elke stap wordt uitgevoerd. Bij elke stap, als meerdere overeenkomsten worden gevonden, wordt de met de langste expliciete overeenkomst gekozen. Dit voorbeeld helpt dit concept te verduidelijken:

Stel dat het inkomende opgeroepen nummer (DNIS) "81690" is. Kiespeer 2 wordt gekoppeld.

```
dial-peer voice 1 pots
  incoming called-number 8....
  direct-inward-dial
!
dial-peer voice 2 pots
  incoming called-number 816..
  direct-inward-dial
```
Opmerking: voor inkomende dial-peers wordt de opdracht sessiedoel genegeerd

### De standaard dial-peer 0 peer\_tag=0, pid:0

Als geen inkomende wijzerplaatpeer door de router of de gateway wordt aangepast, wordt het inkomende vraagbeen automatisch gerouteerd aan een standaardwijzerplaatpeer (POTS of spraak-netwerk). Deze standaard dial-peer wordt dial-peer 0 of pid:0 genoemd.

Opmerking: er is een uitzondering op deze verklaring. Voor Cisco-spraak- en kiesplatforms, zoals AS53xx en AS5800, is het nodig dat een geconfigureerde inkomende dial-peer wordt afgestemd op inkomende POTS-oproepen die als spraakoproepen worden geaccepteerd. Als er geen inkomende dial peer match is, wordt de oproep behandeld en verwerkt als een inbelverbinding (modem).

Dial-peer 0 (pid:0) heeft een standaardconfiguratie die niet kan worden gewijzigd. De standaard dial-peer 0 slaagt er niet in om niet-standaard mogelijkheden, services en toepassingen zoals:

- Niet-standaard spraak-netwerk mogelijkheden: dtmf-relay, geen vad enzovoort.
- Direct Inward Dial (DID)
- TCL-toepassingen

Dial-peer 0 voor inkomende VoIP-peers heeft deze configuratie:

- elke codec
- vad ingeschakeld
- geen rsvp-ondersteuning
- spraak met faxsnelheid

Opmerking: de standaard DSCP voor spraak is EF-codepoint 101110 (RFC 2598) en de standaard DSCP voor signalering is AF31-codepoint 011010 (RFC 2597). De standaard dialpeer markeert geen pakketten naar DSCP 0. Alle spraakpakketten op de routers worden standaard gemarkeerd (dit kan worden overschreven door de dial peer), signalering met AF31 en media met EF. Oproepen die overeenkomen met de standaard dial-peer 0 moeten ook dit gedrag hebben.</p

Dial-peer 0 (pid:0) voor inkomende POTS-peers heeft deze configuratie:

• geen ivr-toepassing

Zie de [casestudy: Inbound Matching en Default Dial-Peer 0,](https://www.cisco.com/c/nl_nl/support/docs/voice/call-routing-dial-plans/14074-in-dial-peer-match.html#topic13) sectie van dit document voor een verdere uitleg van dit concept.

#### Speciale opmerking over overlappende ISDN-ontvangst

Er zijn implicaties voor inkomende wijzerplaat peer aanpassing wanneer het ISDN overlapontvangt bevel op ISDN interfaces wordt gevormd. Nadat elk cijfer op de ISDN-laag is ontvangen, worden dial-peers gecontroleerd op overeenkomsten. Als een volledige overeenkomst wordt gemaakt, wordt de vraag onmiddellijk (aan de zittingsapp in dit geval) alvorens extra cijfers worden gerouteerd geleid. De 'T' terminator kan worden gebruikt om deze digit-by-digit matching op te schorten en de router of gateway te dwingen te wachten tot alle cijfers zijn ontvangen. De 'T' verwijst naar de T302 interdigit timer op ISDN-niveau die configureerbaar is onder de seriële interface die aan de ISDN-interface is gekoppeld. ISDN biedt ook andere mechanismen om het einde van de cijfers aan te geven, zoals het Verzendende Complete Information Element (IE) in Q.931-informatieberichten die worden ingesteld.

#### Speciale opmerking over POTS-oproepen met leeg belnummer veld

Ga uit van deze configuratie:

```
dial-peer voice 1 pots
   destination-pattern 9T
   port 1/0:1
```
Veronderstel dat een inkomende vraag zonder het roepen nummerinformatie aankomt en met de POTS wijzerplaatpeer aangepast die op het bestemming-patroon 9T bevel wordt gebaseerd. In dit geval gebruikt de Cisco IOS-router of gateway het "9"-cijfer als het oproepnummer en wordt de oproep doorgestuurd naar het bijbehorende apparaat, zoals CallManager of de .Cisco IOSgateway. Om het lege veld voor het oproepnummer niet te vervangen, maakt u een dummy POTS-dial-peer waarbij alleen de inkomende opdracht voor het oproepnummer geconfigureerd is. Omdat de inkomende aangeroepen-nummer</strong>-verklaring een hogere prioriteit heeft dan het bestemmingspatroon voor inkomende POTS-matching, wordt dial-peer spraak 2 de gebruikte POTS-dial-peer.

```
dial-peer voice 1 pots
     destination-pattern 9T
    port 1/0:1
!
dial-peer voice 2 pots
```
 **incoming called-number .**

Speciale opmerking over het lege nummerHet hier getoonde Waarschuwingsbericht, dat weergeeft wanneer dial-peer is geconfigureerd met inkomende call-number T, kan vragen oproepen met betrekking tot de dial-peer selectie met een leeg aangeroepen nummer van een daadwerkelijke router.

```
RTR(config)#dial-peer voice 1 pots
RTR(config-dial-peer)#incoming called-number T
```

```
Warning: Pattern T defines a match with zero or more digits and hence could
match with an empty number. If this is not the desired behaviour please
configure pattern .T instead to match on one or more digits
RTR(config-dial-peer)#
```
Inkomende wijzerplaat-peer gelijke met een leeg geroepen aantal:

- Een "null" aangeroepen nummer wordt beschouwd als "minder" gekwalificeerd vergeleken met een poortnummer en/of in sommige gevallen een antwoordadres. Daarom kan een match gebaseerd op een "null" aangeroepen nummer ALLEEN voorkomen als er geen match is gebaseerd op een antwoord-adres of poortnummer.
- In het geval van overlap bellen kan een "null" genaamd nummer niet overeenkomen met

"inkomend call-number T" omdat timeout niet heeft plaatsgevonden.

Een "null" aangeroepen nummer kan alleen een "inkomend aangeroepen nummer T" aan ● voor ENBLOCK en er is ook geen match vanwege het antwoord-adres en het poortnummer. De waarschuwing die u ziet wanneer u "inkomende aangeroepen nummer T" configureert, verwijst naar deze specifieke case.

Overeenkomende uitgaande dial-peersom uitgaande wijzerplaatpeers aan te passen, gebruikt de router of de gateway het wijzerplaat peer bestemming-patroon genoemd\_number bevel.

- Op POTS-dial-peers wordt de poortopdracht vervolgens gebruikt om de oproep te doorsturen.
- Op Voice-Network kiespeers wordt de opdracht voor het sessiedoel gebruikt om de oproep te doorsturen.

Ook, wanneer uitgaande peers worden aangepast, zijn er twee zaken om te overwegen: DID-zaak en niet-DID.DID-case (direct inkomende kiezer)Een inkomende wijzerplaatpeer die met DID direct-inward-wijzerplaat wordt gevormd kijkt als dit:

```
dial-peer voice 1 pots
   incoming called-number 81690
   voice-port 0:D
   direct-inward-dial
```
Op DID-oproepen, ook bekend als éénstaps-bellen, bevat het setup-bericht alle cijfers die nodig zijn om de oproep te leiden en de router of gateway mag geen volgende cijferverzameling uitvoeren. Wanneer de router of de gateway naar een uitgaande wijzerplaatpeer zoekt, gebruikt het apparaat het volledige inkomende wijzerplaatkoord. Deze matching heeft standaard een variabele lengte. Deze overeenkomst wordt niet gedaan cijfer-door-cijfer omdat per DID definitie, alle cijfers zijn ontvangen. Dit voorbeeld helpt dit concept te verduidelijken:Stel dat de DIDkiesreeks "81690" is. In dit geval, past de router wijzerplaat peer 4 aan en door:sturen het volledige wijzerplaat-koord "81690".

```
dial-peer voice 3 voip
  destination-pattern 816
```

```
 session target ipv4:172.22.10.1
!
dial-peer voice 4 voip
  destination-pattern 81690
```

```
 session target ipv4:172.22.10.1
```
Raadpleeg voor meer informatie over DID [spraak - begrijpend voor direct-inkomende-bellen \(DID\)](https://www.cisco.com/c/nl_nl/support/docs/voice/digital-ccs/14072-direct-inward-dial.html) [op Cisco IOS digitale \(T1/E1\) interfaces.](https://www.cisco.com/c/nl_nl/support/docs/voice/digital-ccs/14072-direct-inward-dial.html)Non-DID-caseDit geval wordt ook wel tweefasen-bellen genoemd. Als DID niet is geconfigureerd op de overeenkomende inkomende dial-peer, komt de router of gateway in de cijferverzamelingsmodus (cijfers worden inkomende verzameld). Uitgaande dial-peers matching gebeurt op cijfermatige basis. De router of gateway controleert op dial peer overeenkomsten nadat het apparaat elk cijfer heeft ontvangen en leidt dan de vraag wanneer een volledige gelijke wordt gemaakt. Deze voorbeelden helpen dit concept te verduidelijken:Stel dat de kiesreeks "81690" is. Onmiddellijk nadat de router het cijfer "6" ontvangt, past de router wijzerplaat peer 3 aan en leidt de vraag (door:sturen slechts de cijfers "816"). **dial-peer voice 3 voip**

```
 destination-pattern 816
 session target ipv4:172.22.10.1
!
dial-peer voice 4 voip
 destination-pattern 81690
  session target ipv4:172.22.10.1
Ga er nu vanuit dat dial peer 3 is geconfigureerd voor wild-card matching:
dial-peer voice 3 voip
  destination-pattern 816..
 session target ipv4:172.22.10.1
!
dial-peer voice 4 voip
```
#### **destination-pattern 81690**

#### **session target ipv4:172.22.10.1**

In dit geval is de langst-prefixregel van toepassing, en dial-peer 4 wordt aangepast voor de uitgaande call leg.Speciale opmerking over kiesschema's met variabele lengteEr zijn situaties waar de verwachte wijzerplaat-koorden geen vastgesteld aantal cijfers hebben. In dergelijke gevallen raadt Cisco u aan de "T"-terminator op de opdracht dial-peers met bestemming te configureren om kiestypen met variabele lengte te gebruiken.De 'T' terminator dwingt de router of gateway om te wachten tot de volledige kiesreeks is ontvangen. Om dit te bereiken, dwingt de 'T' terminator de router of gateway om te wachten tot de volledige wijzerplaat-string wordt ontvangen. De router of gateway:

- Wacht op een ingestelde interdigit-time-out voordat het apparaat de oproep routeert.
- Routes de vraag zodra het apparaat het "#"beëindigingskarakter in wijzerplaat-koord ontvangt. Als u bijvoorbeeld "5551212#" hebt gedraaid, geeft het "#" aan dat u alle cijfers hebt gedraaid en dat alle cijfers voor het "#" moeten worden gebruikt om een dial-peer aan te passen.

Dit voorbeeld helpt dit concept te verduidelijken:Veronderstel de router in dit voorbeeld een vraagopstelling met wijzerplaat-koord "95551212"van het netwerk ontvangt. Kies peer 2 en door te sturen naar het PSTN de cijfers "5551212".

```
dial-peer voice 2 pots
  destination-pattern 9T
 port 2/0:23
Stel dat de kiesreeks van een inkomende POTS-interface "81690" is.
dial-peer voice 3 voip
  destination-pattern 8T
 session target ipv4:172.22.10.1
!
dial-peer voice 4 voip
  destination-pattern 81690T
  session target ipv4:172.22.10.1
```
In dit geval is de langst-prefixregel van toepassing, en dial-peer 4 wordt aangepast voor de uitgaande call leg.

- De standaard interdigit timeout wordt ingesteld voor 10 seconden. Om deze waarde te wijzigen, geef de onderbrekingen uit interdigit seconden spraak-poortbevel.
- Telkens wanneer de "T" wordt gebruikt, moet "T" worden voorafgegaan door een "." of cijfers (".T" of "555T" bijvoorbeeld). Als u alleen "T" gebruikt, handelen de dial-peers niet correct en beïnvloeden ze hoe oproepen door de router worden behandeld.

Operationele status van dial-peersDe operationele status van een dial-peer moet administratief zijn bijgewerkt en geldig zijn voor de overeen te komen dial-peers. Om als operationeel te worden beschouwd, moeten dial-peers aan een van deze voorwaarden voldoen:

- Het bestemming-patroon wordt gevormd, *en* een spraak-poort of sessiedoel wordt ook geconfigureerd.
- Inkomend opgeroepen nummer is geconfigureerd.
- Antwoord-adres is ingesteld.

Er zijn andere voorwaarden, maar dit zijn de belangrijkste.Raadpleeg voor meer informatie [Voice -](https://www.cisco.com/c/nl_nl/support/docs/voice/call-routing-dial-plans/12426-valid-dial-peers.html)

[Understanding the Operational Status of Dial-peers op Cisco IOS-platforms](https://www.cisco.com/c/nl_nl/support/docs/voice/call-routing-dial-plans/12426-valid-dial-peers.html) .Aanvullende informatie over dial-peersHet bestemmingspatroon van dial-peers heeft een ander gedrag wanneer toegepast op inkomende of uitgaande aanroepbenen:

- Voor *inkomende* dial-peers wordt het bestemmingspatroon gekoppeld aan het aanroepende nummer (ANI-string).
- Voor uitgaande dial-peers wordt het bestemmingspatroon vergeleken met het opgeroepen

nummer (DNIS-string).

Daarom kan een dial-peer met het attribuut bestemmingspatroon werken voor zowel *uitgaande* als

## inkomende</i> matching .Case Study: Inkomende matching en standaard

dial-peer 0 begrijpenElk kiesschema heeft een uitgaande en een inkomende dial-peer nodig. In dit voorbeeld, is er een PSTN T1 verbinding die als binnenkomend aan de maui-gwy-04 router komt. In dit geval, wanneer een inkomende vraag van PSTN wordt ontvangen probeert de router om het geroepen aantal te vinden. Wanneer de oproep wordt ontvangen, geeft de beller de nummerherkenning met de Automatic Number Identification (ANI). In dit voorbeeld is er een Direct Inward Dial (DID) bereik dat begint bij 8. DNIS is het nummer dat de persoon op de PSTN-toetsen. Het nummer kan een 11-cijferig of 10-cijferig nummer zijn. Als het overeenkomt met de inkomende wijzerplaat peer geconfigureerd met de direct-inward-dial, slechts 4 nummers na 8 worden doorgestuurd en de rest worden gestript zodat de vraag direct zonder de hulp van een receptionist wordt bereikt.Als u geen inkomende dial-peer hebt geconfigureerd, wordt Dial-peer 0 aangepast en verzorgt de oproep. Dial-peer 0 heeft deze eigenschappen:

- Werkt voor elke codec
- Heeft Voice Activity Detection (VAD) ingeschakeld
- Merkt verkeer op als IP-voorrang 0
- Heeft geen RSVP-ondersteuning
- Ondersteuning voor FAX-SNELHEIDSservice

Opmerking: de opdracht IP-voorrang is ingesteld op een standaardwaarde van 0 , waardoor de [IP](/content/en/us/td/docs/ios/voice/command/reference/vr_book/vr_i1.html#wp1096109)[voorrang](/content/en/us/td/docs/ios/voice/command/reference/vr_book/vr_i1.html#wp1096109) wordt doorgegeven in de huidige staat.Configuraties maui-gwy-04 maui-gwy-06,

```
!--- ! version 12.0 service timestamps debug datetime ! hostname maui-gwy-04
!
isdn switch-type primary-ni
!
controller T1 0
 framing esf
 clock source line primary
 linecode b8zs
 pri-group timeslots 1-24
!
voice-port 0:D
!
!--- This dial peer is used for !--- inbound DID calls. Dial-peer voice 1 pots
 incoming called-number 8....
 direct-inward-dial
!
dial-peer voice 3 voip
 destination-pattern 8....
 DTMF-relay cisco-rtp
 session target ipv4:172.22.10.1
!
dial-peer voice 2 pots
 destination-pattern 9T
 port 0:D
!
interface Ethernet0
 ip address 172.22.10.2 255.255.255.0
 no ip directed-broadcast
!
interface Serial0:23
 no ip address
 no ip directed-broadcast
```
 isdn switch-type primary-ni isdn incoming-voice modem fair-queue 64 256 0 no cdp enable

maui-gwy-06#**show call active voice**

In deze casestudy, deze tonen en debug opdrachten worden gebruikt:

- toon vraag actieve stem {kort} Dit bevel toont de inhoud van de actieve vraaglijst, die alle vraag toont die momenteel door de router wordt verbonden. In dit geval is de opdracht handig om dial-peers en functies die aan een actieve oproep zijn gekoppeld, weer te geven.
- debug voip capi inout Dit commando is handig om end-to-end VoIP-gesprekken op te lossen.

```
!--- Action: Call is placed from the PSTN through maui-gwy-04
!--- and terminated on an FXS port of maui-gwy-06 (called number: "81560")
!--- Notes:
!--- 1)On maui-gwy-04, the incoming call is received on the POTS dial-peer 1,
!--- which is configured for DID. !--- 2) On maui-gwy-06, no inbound VoIP dial-peer is matched and default
!--- dial-peer=0 is used. Therefore, the DTMF-relay cisco-rtp negotiation !--- fails.
!-----------------------------------------------------------------------------
!--- Output on maui-gwy-04 (Originating Gateway) !----------------------------------------------------------------------------- maui-gwy-04#show call active voice brief
!--- This information was captured on the call originating gateway
!--- once the call was placed and active. !--- !--- <ID>: <start>hs.<index> +<connect> pid:<peer_id> <d
!--- This dial-peer was matched based on condition 1 of the Matching Inbound
!--- Dial Peers section of this document. 87 : 415666267hs.1 +107 pid:1 Answer active
 dur 00:00:20 tx:101/791 rx:100/3200
Tele 0:D:93: tx:20600/2000/0ms g729r8 noise:-56 acom:0 i/0:-55/-70 dBm
!--- VoIP (keyword IP) dial-peer 3 is matched outbound (keyword Originate).
!--- This dial-peer was matched based on the destination-pattern command. 87 : 415666268hs.1 +106 pid:3
 dur 00:00:20 tx:100/2000 rx:101/1991
IP 172.22.10.1:18160 rtt:2ms pl:1990/40ms lost:0/1/0 delay:69/69/70ms g729r8
maui-gwy-04#show call active voice
!---
VOIP: RemoteIPAddress=172.22.10.1 RemoteUDPPort=18160 RoundTripDelay=4 ms SelectedQoS=best-effort tx Dt
SessionProtocol=cisco
SessionTarget=ipv4:172.22.10.1
VAD = enabled
CoderTypeRate=g729r8
CodecBytes=20
SignalingType=cas
!-----------------------------------------------------------------------------
!--- Output on maui-gwy-06 (Terminating Gateway)
!----------------------------------------------------------------------------- maui-gwy-06#show call active voice brief
!--- This information was captured once the call was placed and active.
!--- !---
Total call-legs: 2 87 : 257583579hs.1 +105 pid:0 Answer active
 dur 00:10:03 tx:1938/37069 rx:26591/531820
IP 172.22.10.2:18988 rtt:1ms pl:528740/160ms lost:0/1/0 delay:50/50/70ms
 g729r8
87 : 257583580hs.1 +104 pid:1 Originate 81560 active
  dur 00:10:05 tx:26648/532960 rx:1938/37069
Tele 1/0/0 (96): tx:605710/37690/0ms g729r8 noise:-46 acom:
0 i/0:-46/-61 dBm
```

```
!--- Total call-legs: 2 VOIP: RemoteIPAddress=172.22.10.2 RoundTripDelay=2 ms SelectedQoS=best-effort tx_DtmfRelay=inband-voice
FastConnect=FALSE
Separate H245 Connection=FALSE
H245 Tunneling=FALSE
SessionProtocol=cisco
VAD = enabled
CoderTypeRate=g729r8
CodecBytes=20
SignalingType=ext-signal
!--- Output from debug voip ccapi inout.
!---
*Mar 30 19:30:35: cc_api_call_setup_ind (vdbPtr=0x620AA230,
 callInfo={called=81560,
      called_oct3=0 calling=,calling_oct3=0x0,calling_oct3a=0x0,
calling_xlated=false,
      subscriber_type_str=Unknown, fde,peer_tag=0, prog_ind=0},
callID=0x62343650)
*Mar 30 19:30:35: cc_api_call_setup_ind (vdbPtr=0x620AA230,
callInfo={called=81560,
      calling=, fd1 peer\_tag=0, callID=0x62343650)*Mar 30 19:30:35: >>>>CCAPI handed cid 95 with tag 0 to app "DEFAULT"
.....
!--- Outbound POTS dial-peer 1 is matched. *Mar 30 19:30:35: ssaSetupPeer cid(95) peer list: tag(1)
  called number (81560)
*Mar 30 19:30:35: ccCallSetupRequest (Inbound call = 0x5F,
 outbound peer =1, dest=,
          params=0x621D4570 mode=0, *callID=0x621D48D8, prog_ind = 0)
*Mar 30 19:30:35: peer_tag=1
Nu, om de inkomende VoIP wijzerplaat-peer 2 op maui-gwy-06 aan te passen voeg dit bevel toe:
maui-gwy-06#config t
Enter configuration commands, one per line. End with CNTL/Z.
maui-gwy-06(config)#dial-peer voice 2 voip
!--- This command uses the DNIS(called number)to match the inbound call leg
!--- to the dial-peer. maui-gwy-06(config-dial-peer)#incoming called-number 8....
Dit is een momentopname van de maui-gwy-06 configuratie na extra configuratie:
!--- dial-peer voice 1 pots destination-pattern 81560 port 1/0/0 ! dial-peer voice 2 voip
incoming called-number 8....
  destination-pattern 9.....
  session target ipv4:172.22.10.2
  dtmf-relay cisco-rtp
!
!--- Action: Call is placed from the PSTN through maui-gwy-04 !--- and terminated in an FXS port of maui-gwy-06 (called number: "81560").
!--- Notes: !--- 1)On maui-gwy-04, the incoming call is received on the POTS dial-peer 1,
!--- which is configured for DID.
!--- 2)On maui-gwy-06, dial-peer 2 voip is matched inbound, and dtmf-relay
!--- Cisco RTP is negotiated.
!-----------------------------------------------------------------------------
!--- Output on maui-gwy-06 (Terminating Gateway) !----------------------------------------------------------------------------- maui-gwy-06#show call active voice brief
!--- Total call-legs: 2 !--- Notice that in this case, the inbound VoIP call leg is matched to !--- dia
  dur 00:01:01 tx:485/8768 rx:2809/56180
```
**IP** 172.22.10.2:16762 rtt:2ms pl:52970/120ms lost:0/1/0 delay:

60/60/70ms g729r8

```
8B : 258441269hs.1 +175 pid:1 Originate 81560 active
 dur 00:01:02 tx:2866/57320 rx:512/9289
 Tele 1/0/0 (98): tx:64180/9640/0ms g729r8 noise:-46 acom:
0 i/0:-46/-61 dBm
```
maui-gwy-06#**show call active voice**

```
!--- VOIP: RemoteIPAddress=172.22.10.2 RoundTripDelay=1 ms SelectedQoS=best-effort tx_DtmfRelay=cisco-rtp
FastConnect=FALSE
Separate H245 Connection=FALSE
H245 Tunneling=FALSE
SessionProtocol=cisco
SessionTarget=
VAD = enabled
CoderTypeRate=g729r8
CodecBytes=20
SignalingType=cas
```
### Gerelateerde informatie

- [Spraak Inzicht in dial-peers en gespreksbenen op Cisco IOS-platforms](https://www.cisco.com/c/nl_nl/support/docs/voice/call-routing-dial-plans/12164-dialpeer-call-leg.html?referring_site=bodynav)
- [Spraak begrip van inkomende en uitgaande kiespeers op Cisco IOS-platforms](https://www.cisco.com/c/nl_nl/support/docs/voice/call-routing-dial-plans/12425-in-out-dial-peers.html?referring_site=bodynav)
- [Spraak Inzicht in de operationele status van dial-peers op Cisco IOS-platforms](https://www.cisco.com/c/nl_nl/support/docs/voice/call-routing-dial-plans/12425-in-out-dial-peers.html?referring_site=bodynav)
- [Voice Understanding Direct-Inward-Dial \(DID\) op Cisco IOS digitale \(T1/E1\) interfaces](https://www.cisco.com/c/nl_nl/support/docs/voice/digital-ccs/14072-direct-inward-dial.html?referring_site=bodynav)
- [VoIP Codecs begrijpen: complexiteit, ondersteuning, MOS en onderhandeling](https://www.cisco.com/c/nl_nl/support/docs/voice/h323/14069-codec-complexity.html?referring_site=bodynav)
- [Technische ondersteuning en documentatie Cisco Systems](https://www.cisco.com/c/nl_nl/support/index.html?referring_site=bodynav)

#### Over deze vertaling

Cisco heeft dit document vertaald via een combinatie van machine- en menselijke technologie om onze gebruikers wereldwijd ondersteuningscontent te bieden in hun eigen taal. Houd er rekening mee dat zelfs de beste machinevertaling niet net zo nauwkeurig is als die van een professionele vertaler. Cisco Systems, Inc. is niet aansprakelijk voor de nauwkeurigheid van deze vertalingen en raadt aan altijd het oorspronkelijke Engelstalige document (link) te raadplegen.